## パソコンからデジタルオーディオプレーヤーへの音楽の転送方法

※下記に明記してある転送方法は、windows 7に搭載されているWindows media player 12での操作方法です。 Windows media player のバージョンが異なる場合は、下記表示画面と若干の違いがございます。ご了承ください。 また、ご使用のバージョンがWindows media player 9以下の場合は、10以上にバージョンアップしてご利用頂く ようお願い致します。

1. MP3をパソコンに繋ぎます。

※パソコンにつなぐと、MP3プレーヤーの画面が切り替わります。

2.「スタート」ボタン→「すべてのプログラム」→「Windows Media Player」→「同期」の順にクリックします。

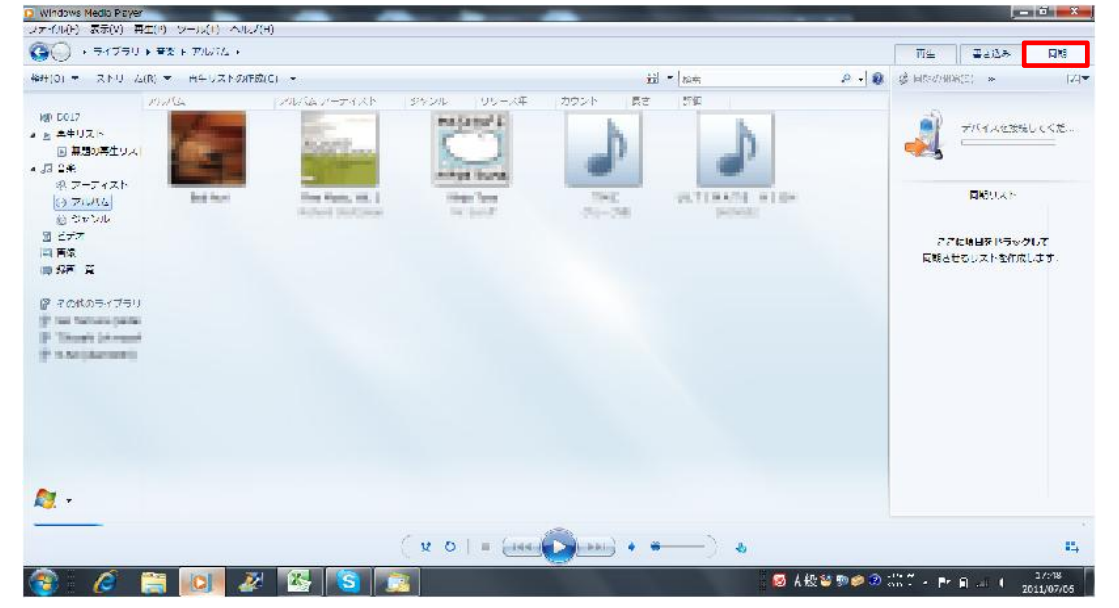

3.「同期リスト」に転送させたい音楽をドラッグ&ドロップで移動させます。

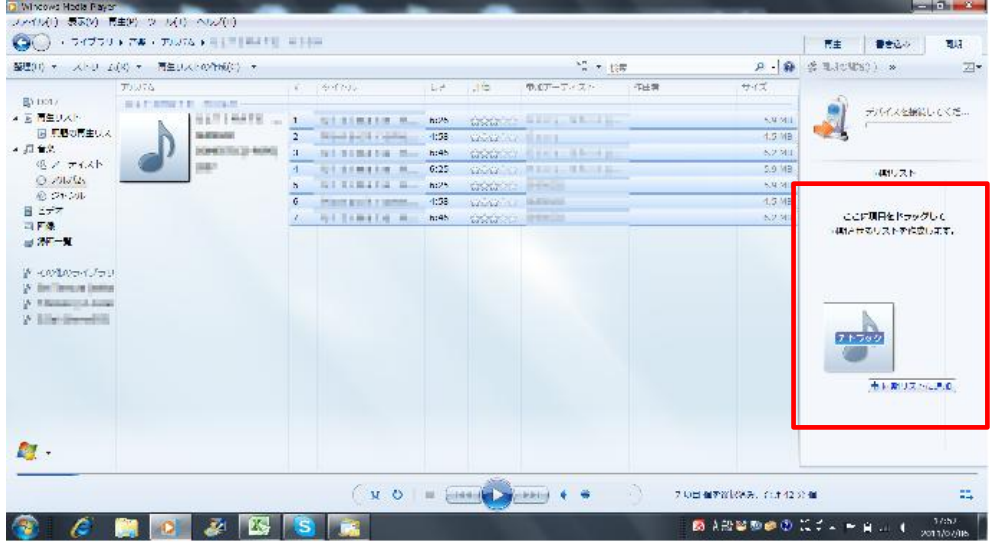

アルバムごと移動させたい場合は、アルバムのタイトルをクリックし、下記のようにアルバム内のすべての 曲が選択された状態でドラッグします。

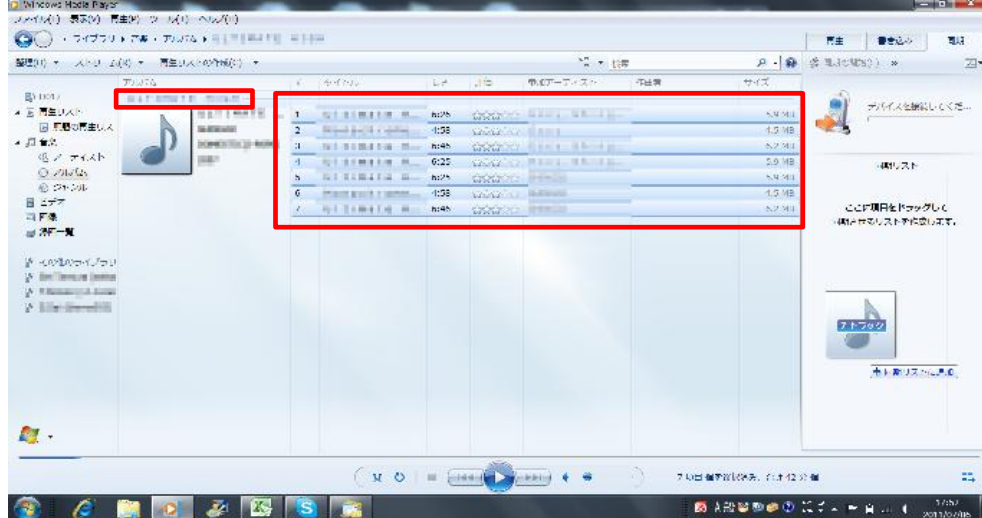

4.「同期の開始」ボタンをクリックします。

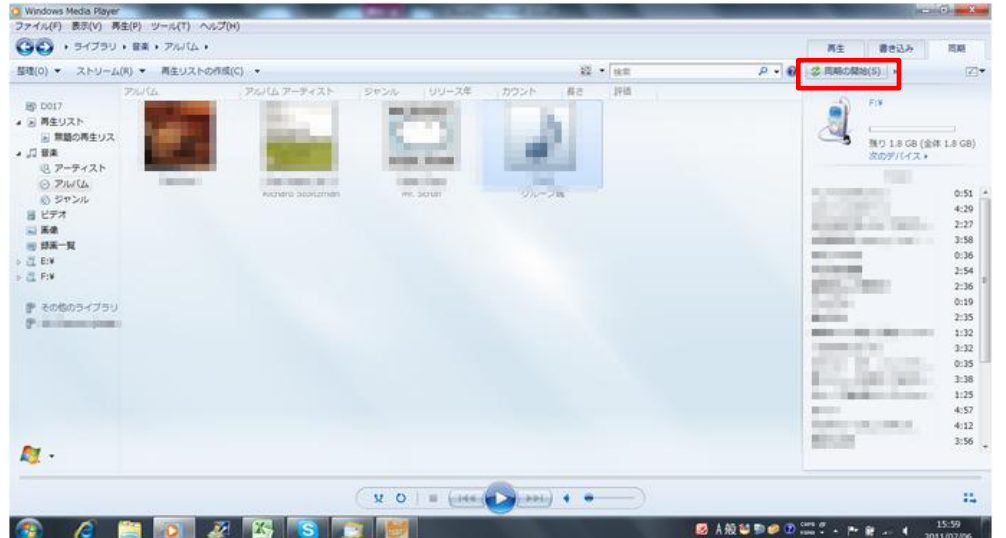

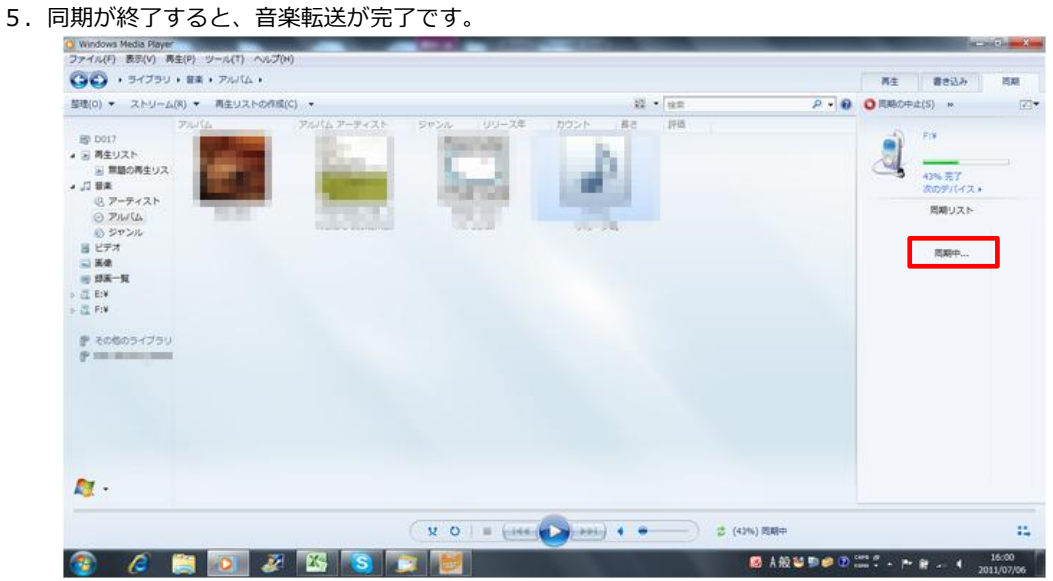

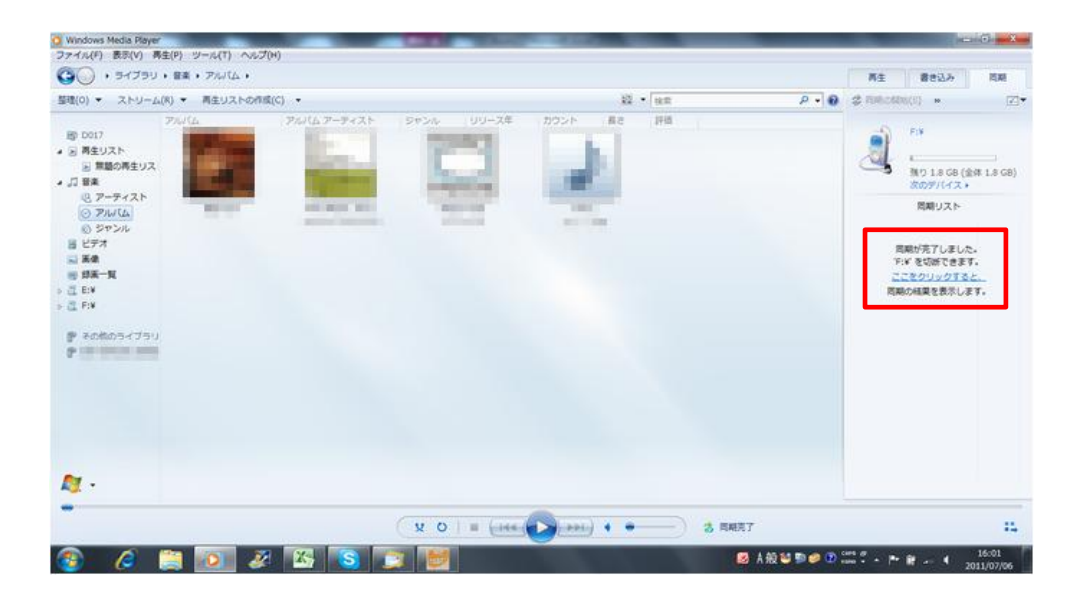